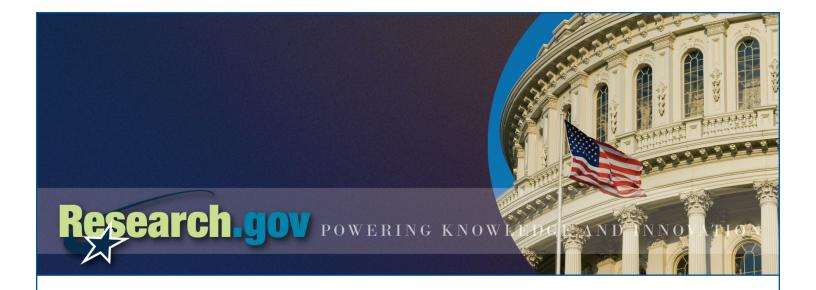

# Project Report Frequently Asked Questions For Research Organizations

### 1. How do I get started?

- **1.** Login to Research.gov using your FastLane user ID and password. First time Research.gov users, see How Do I Login?
- **2.** You will see any required reports on your Project Report Dashboard.
- **3.** Click on the Project Outcomes Report link or the Annual, Final and Interim Project Report link to see a list of awards.
- From there, you can create, edit, and submit reports for each award.

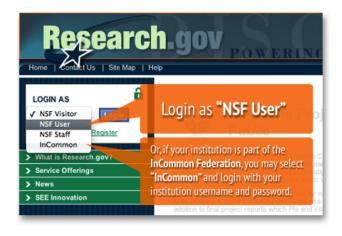

#### 2. Why is the National Science Foundation (NSF) instituting this new project reporting system?

NSF is changing the way project reports are submitted in response to the Research Performance Progress Report (RPPR) requirement for federal research awards. The RPPR is the result of a government-wide effort to create greater consistency in the administration of federal research awards by streamlining and standardizing reporting formats. This means that Pls and co-Pls will use Research.gov to meet all NSF project reporting requirements, including submission of annual, final, interim and Project Outcomes Reports. The new project reporting service in Research.gov will meet the federal government's requirement that research agencies implement the RPPR. This transition of project reports includes an incremental rollout to select organizations that began in October 2012. The roll out to all awardee organizations is anticipated for March 18, 2013.

### 3. What is the procedure for creating and submitting a project report?

For instructions on preparing and submitting a project report using Research.gov, please see the Research.gov Help page or contact the Research.gov Help Desk at rgov@nsf.gov or 1-800-381-1532 7 AM - 9 PM Eastern Time, Monday through Friday (except for federal holidays).

#### 4. What are the benefits of the new project report system on Research.gov?

The implementation of the RPPR format at NSF will result in benefits to NSF grantees and staff, including:

- A consolidated project reporting dashboard that includes annual, final, interim, and Project Outcomes Report
- A citation lookup service
- A more structured collection of the project reports data for enhanced NSF use
- The adoption of a federal-wide data dictionary to increase consistency of implementation across agencies
- A rich text editor so text can be formatted more easily

### 5. Why am I being transferred to Research.gov when I try to access my project report in FastLane?

If you are transferred to Research.gov while trying to access a project report in FastLane, it is because your organization is participating in the Research.gov Annual, Final, and Interim Reporting Pilot and you must use Research.gov to submit the report. In early 2013, NSF will transfer its existing project reporting functionality from FastLane to Research.gov. This transition of project reports will include an incremental rollout to select organizations beginning in fall 2012. The roll out to all awardee organizations is anticipated for March 2013.

## 6. Why am I being transferred to FastLane when I try to create/edit a project report in Research.gov?

If you are transferred to FastLane while trying to create/edit a project report in Research.gov, it is because your organization is not participating in the Research.gov Annual, Final, and Interim Reporting Pilot and you must use FastLane to submit the report. In early 2013, NSF will transfer its existing project reporting functionality from FastLane to Research.gov. This transition of project reports will include an incremental rollout to select organizations beginning in fall 2012. The roll out to all awardee organizations is anticipated for March 2013.

## 7. I started working on a report in FastLane but I am now directed to Research.gov to work on my project report. How can I access the data I previously saved in FastLane?

Please contact the Research.gov Help Desk at rgov@nsf.gov or 1-800-381-1532 7 AM - 9 PM Eastern Time, Monday through Friday (except for federal holidays).

## 8. How do I get my Principal Investigator (PI) password so I can access the Project Reports System application to complete my report?

If you are a PI at a registered NSF awardee institution, contact your organization's Sponsored Project Office. NSF does not issue passwords directly to PIs.

#### 9. What award types require submission of reports?

Annual project reports are required for all standard and continuing grants and cooperative agreements. Final Project Reports and Project Outcome Reports are required for all standard and continuing grants, cooperative agreements, and fellowships. All submitted annual and final reports must be approved by an NSF Program Officer to meet the submission requirement. Project Outcome Reports are not reviewed or approved by NSF.

#### 10. When can a PI submit an Annual Project Report and a Final Project Report?

Pls can only submit reports on or after the reporting period start date and:

- Annual project reports are due 90 days before the budget period (reporting period) end date.
- Final Project Reports are due at 12:00 am EST the day after the final award expiration date.

For additional information on project reporting, see the Award Administration Guide, Chapter II.E.

### 11. How is an Interim Project Report submission different from other report submissions?

Interim project reports may be submitted at any time before submission of the final project report. There is no restriction on the submission frequency or on the reporting period; however, Interim Project Reports cannot be used as a substitute for any other type of report.

## 12. What happens if a PI or co-PI is overdue on submission of any required project reports?

An overdue project report impedes processing of funding actions for the PI and any co-PIs identified on an award. Furthermore, overdue project reports will impede processing for all post-award actions for the PI and co-PIs. For additional information on project reporting see the Award Administration Guide, Chapter II.E.

## 13. What is the impact on the award project reporting requirement if a time extension or additional time has been granted?

Any additional time added to the award will extend the total reporting requirement. If the additional time extends the last reporting period by more than 12 months, then a new project reporting period will be added.

#### 14. The expiration date on my award is incorrect. How can I get it corrected?

If you have received an extension and your award expiration date does not reflect the extension, contact your NSF Program Officer.

#### 15. How will I know if NSF has received my annual or final project report?

After you submit your report to NSF, you will receive an e-mail acknowledging the receipt of your report. The project reports dashboard also displays a Status of "Under Review" on the screens for the associated report. Once the report is approved, the Status of "Approved" will be displayed on the screens.

### 16. How will I know NSF received my interim project report?

After you submit your report to NSF, you will receive an e-mail acknowledging the receipt of your report. The project reports dashboard also displays a Status of "Submitted" on the screens for the associated report. Once the report is reviewed by NSF, the Status of "Received" will be displayed on the screens.

#### 17. How do I print a copy of my submitted report?

To print your submitted report, do the following:

- **1.** View the list of project reports.
- 2. Select a report to view.
- **3.** Click view report.
- **4.** Click the print icon towards the top of the report to print the page.

#### 18. I submitted my report, but I need to make corrections. How do I do this?

If you need to recall a project report, first view the list of project reports on the Project Report Dashboard, then select the recall option for the specific award, then click to verify that you want to recall the report. The system will e-mail the PI, co-PI, and Program Officer with a notification that the report was recalled. It will also display the recalled report having an action of create/edit. You can recall a submitted annual or final project report only until the report is approved. A submitted interim project report can be recalled only until the report is received.

## 19. How can I view reporting requirements for an award that has been transferred to a new organization?

When an award is transferred to a new organization, the remaining reporting requirements are transferred to the new awardee organization. Pls can view the remaining reporting requirements under the new award number and previously approved reports under the old award number.

#### 20. Why does searching for journals/publications using Thomson Web of Science time out?

The Thomson Web of Science service has parameters that enforce a search time limit. The more specific your search criteria are, the more accurate and faster the results will be. For example, try searching by entering last name, first name, and other criteria.

### 21. The text box shows that I can enter 8,000 characters but it's not accepting 8,000 characters when I cut and paste from another document.

The 8,000 character limit is an approximate value as some extra characters are sometimes included (i.e. for formatted text) when copied and pasted from another document using applications such as Microsoft Word. If your text is truncated because it exceeds the character limit, you may need to either remove text or format your submission.

#### 22. How do I upload a file?

PDF upload is only available to submit images, charts, and other complex graphics. Main report narrative should not be included in attached PDFs. Only files in PDF format are allowed to be uploaded to your project report. To upload a file, do the following:

- 1. Click the browse button to search for a file.
- 2. Select the file to upload.
- 3. Click the upload file button.

Upon successful PDF upload, Research.gov will display the section of the report from which you initiated the upload with information regarding the file that you uploaded.

### 23. Why is there a file size limit when I upload a PDF?

Research.gov Project Reports Service limits PDF file size to 5MB for the Products and Accomplishments section and 10MB for the Special Requirements section. Note that the tab for Special Requirements appears only under awards with predetermined Special Requirements. Additionally, Research.gov requires that you enter information into each section of the report, and prohibits uploading files in place of entering text.

## 24. Why did Research.gov not prompt me to enter demographic information for a project participant?

NSF no longer allows PI/co-PIs to enter demographic information on behalf of project participants. Instead, all participants identified on the report will receive an email requesting them to provide their own demographic information directly to NSF. The email will contain a link to the appropriate site where each participant can enter his or her own demographic information. Submission of this information is voluntary. This change was made to comply with Federal-wide privacy standards and to better protect the privacy of participants.

#### 25. How do I navigate to Project Reports once logged in to Research.gov?

Once logged into Research.gov, you can navigate to Project Reports by performing one of the following options:

- Click the Project Reports link in the left navigation.
- In the Project Reporting Dashboard, click on the annual, final and interim reports or Project Outcomes Report link

### 26. Why am I not able to assign an Other Authorized User (OAU)?

At this time, OAUs are not given access to Research.gov. Only Pls and co-Pls may work on and submit Project Reports in Research.gov.

### 27. How can I tell if my report is complete using the progress indicator?

The progress indicator increases when a section is completed – it does not align with each section's label. Please check each section label to ensure each one has a status of "Complete." Additionally, for reports that include a

Special Requirements tab, the progress indicator has a persistent 'N/A' status, as the Special Requirements is not a required section of the report.

## 28. In the calculations used to determine due and overdue, what makes the visual indicator change color?

- When the report is greater than 90 days from the due date, the report will be displayed with a green visual indicator.
- Once the report is 90 days from the due date, it will be displayed with a horizontal visual indicator which, every 30 days, will gradually adjust from yellow to red until the overdue date is reached.

Additionally, when the report reaches the overdue date, the visual indicator changes to a warning triangle.

#### 29. Why do some awards have Special Reporting requirements tab and others do not?

When an award has a predetermined Special Reporting Requirement (as specified in the original program solicitation), the Special Reporting Requirements tab of the report will be appear for the project report.

## 30. Can I search my reports by Due within X number Days or All Project Reports for this year like in FastLane?

Pls may sort the various reports by the Days Until Overdue and/or Overdue Date columns, as well as the Award Number and Status columns, in order to find his or her reports. Sponsored Project Offices have a separate search capability, where they can search for awards and can assist in locating specific reports.

#### 31. My PO returned my report. How do I view his or her comments?

From the applicable list view in Project Reports, click on the Create/Edit link, and click on the 'Review the Comments' link in the box at the top of the page. The 'Review the Comments' link will only be available for reports returned with comments.

## 32. After I completed one of the required sections (e.g., Accomplishments) of my report, the progress indicator graphic is not showing that section as complete. What should I do?

The progress indicator fills from the bottom up so it will continue to fill up until all of the required sections are 100% complete. Once you complete the required questions in the Accomplishments section, the status will be updated to Complete.

## 33. When I search for publications by author (e.g., "Smither"), I get results but I don't see any "Smither" in my results. Is my search not retrieving the correct results?

Thomson Web of Science only includes the primary author in the search results. In this case, it is likely that someone other than Smither was the primary author on the publications that are listed in the search results.

## 34. I started to work on my report and the participants section shows that it has already been started. How is this possible?

Pls and co-Pls are considered project participants as well, so their information is automatically pre-populated. Therefore, this section already has a status of started. However, the section will not be considered complete until all the required sections in the participants section are completed. It is important to view and review every pre-populated user to ensure all required fields are populated.

#### 35. I am getting an error when I click to View, or Create/Edit a report. What should I do?

If you receive an error, please contact the Research.gov Help Desk at rgov@nsf.gov or 1-800-381-1532 7 AM - 9 PM Eastern Time, Monday through Friday (except for federal holidays).

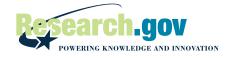